<span id="page-0-1"></span><span id="page-0-0"></span>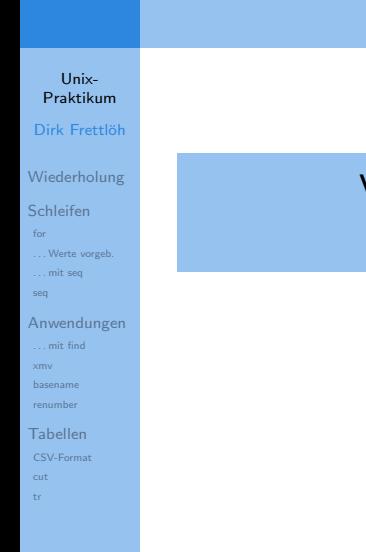

## Vorlesung Unix-Praktikum 8. for-Schleifen, CSV-Tabellen

### Dirk Frettlöh

Technische Fakultät Universität Bielefeld

## Willkommen zur neunten Vorlesung

Was gab es beim letzten Mal?

Unix-[Praktikum](#page-0-0) Dirk Frettlöh

[Wiederholung](#page-3-0) **[Schleifen](#page-7-0)** [. . . Werte vorgeb.](#page-11-0) [. . . mit seq](#page-12-0) [seq](#page-13-0)

- bedingte Ausführung (if.  $\dots$  then.  $\dots$  else.  $\dots$  fi)
	- $\blacktriangleright$  Shell-Variablen

[Anwendungen](#page-15-0) [. . . mit find](#page-15-0)

[basename](#page-18-0)

[renumber](#page-22-0)

[Tabellen](#page-27-0) [cut](#page-28-0)

[tr](#page-0-1)

## Willkommen zur neunten Vorlesung

Was machen wir heute?

### Unix-[Praktikum](#page-0-0) Dirk Frettlöh

[Wiederholung](#page-3-0)

[Schleifen](#page-7-0)

[. . . Werte vorgeb.](#page-11-0)

[. . . mit seq](#page-12-0)

[seq](#page-13-0)

[Anwendungen](#page-15-0) [. . . mit find](#page-15-0) [xmv](#page-17-0) [basename](#page-18-0)

[renumber](#page-22-0)

[Tabellen](#page-27-0) [cut](#page-28-0) [tr](#page-0-1)

### [Wiederholung](#page-3-0)

**[Schleifen](#page-7-0)** 

### [for](#page-7-0)

[. . . Werte vorgeb.](#page-11-0) [. . . mit seq](#page-12-0)

[seq](#page-13-0)

### [Anwendungen](#page-15-0)

[. . . mit find](#page-15-0) [xmv](#page-17-0) [basename](#page-18-0) [renumber](#page-22-0)

#### [Tabellen](#page-27-0)

[CSV-Format](#page-27-0) [cut](#page-28-0) [tr](#page-0-1)

<span id="page-3-0"></span>Shellskript

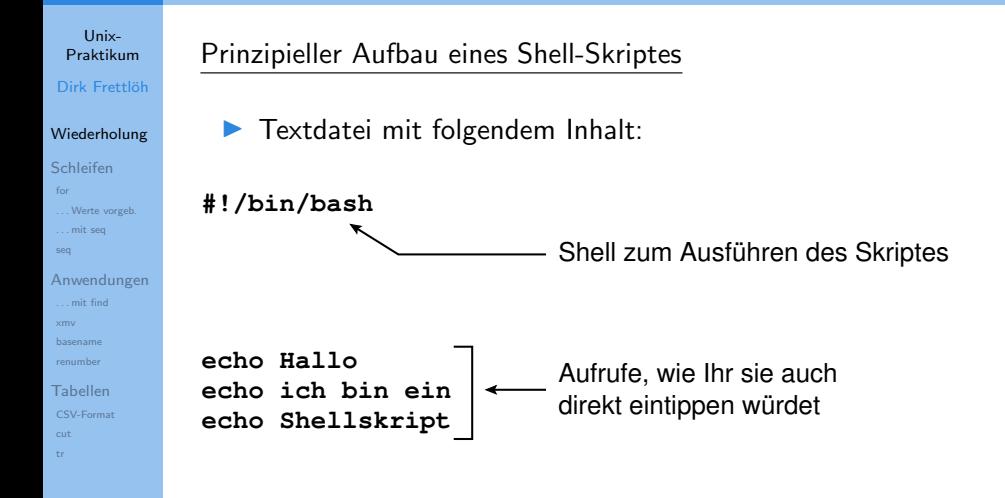

### Parameterübergabe

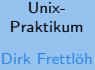

[Wiederholung](#page-3-0) **[Schleifen](#page-7-0)** [. . . Werte vorgeb.](#page-11-0) [. . . mit seq](#page-12-0) [seq](#page-13-0) [Anwendungen](#page-15-0) [. . . mit find](#page-15-0) [xmv](#page-17-0) [basename](#page-18-0) [renumber](#page-22-0) [Tabellen](#page-27-0) [cut](#page-28-0) [tr](#page-0-1)

### Beispiel zur Übergabe von Parametern:

#!/bin/bash

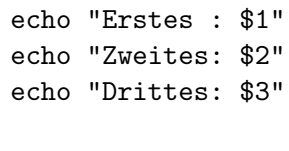

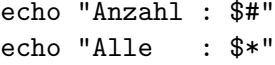

Variablenzuweisungen

 $\mathsf{v}$ S

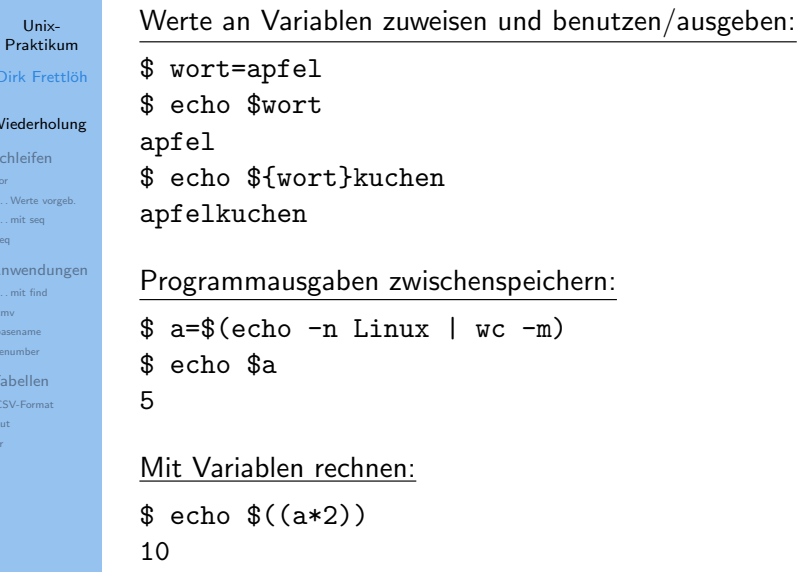

Fallunterscheidungen

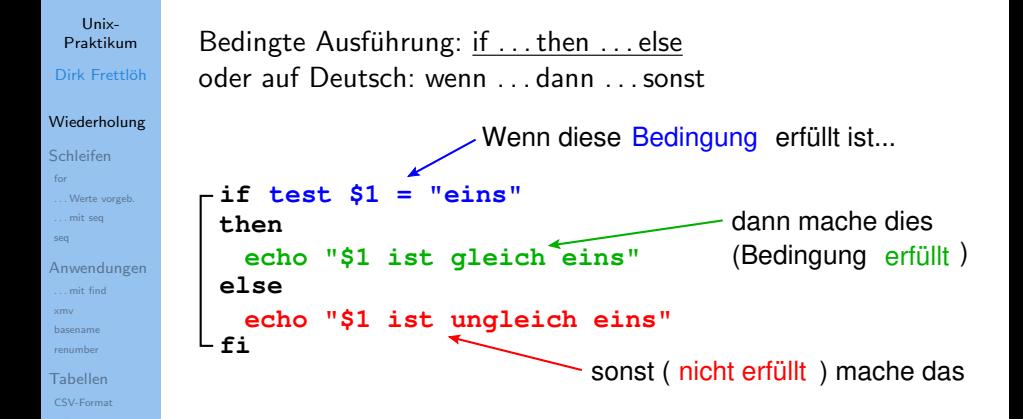

<span id="page-7-0"></span>**Motivation** 

#### Unix-**Proktikum** Dirk Frettlöh

Wiederholung

Schleifen

 $for$ Werte vorgeb ... mit sea

sea

Anwendungen ... mit find

basename

renumber

Tabellen cut

tr.

Beispiel aus der ersten Vorlesung:

for i in \$(seq 1 21); do mv DSCN51\$i.JPG Malle\$i.jpg; done

Wichtig hier: for  $i \ldots$  do something with  $i;$  done

for-Schleifen

Unix-**Proktikum** Dirk Frettlöh

Wiederholung

Schleifen

Werte vorgeb ... mit sea

sea

Anwendungen ... mit find

renumber

Tabellen

Schleifen: for i in ... do ... done (Deutsch: für alle i in ... führe ... aus) #!/bin/bash Schleifenvariable Wertebereich der Schleifenvariable for  $i$  in  $\star$ . jpg do echo \$i führe diese Zeile(n) für jeden Wert der Schleifenvariable done einmal aus

for-Schleifen direkt eingeben

Unix-**Proktikum** Dirk Frettlöh

Wiederholung

Werte vorgeb ... mit sea

Anwendungen ... mit find

basename renumber Tabellen cut tr.

Schleifen  $for$ 

seq

Bei direkten Eingeben der Schleife:

▶ Zeilenumbrüche durch Semikolon ersetzen!

#!/bin/bash for  $i$  in  $\star$ .  $jpq$ do echo \$i done

for über diskrete Werte laufen lassen

#### Unix-Praktikum Dirk Frettlöh

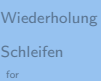

... Werte vorgeb. ... mit sea

seq

Anwendungen  $\dots$  mit find  $\times$ mv

basename

renumber

Tabellen cut

tr.

### Schleife über vorgegebene Werte:

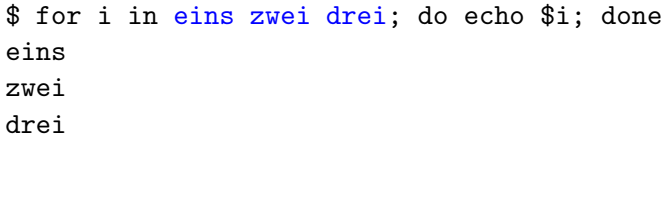

...

<span id="page-11-0"></span>Motivation: Wertetabelle ausgeben

Anwendung 1: Wertetabellen erstellen

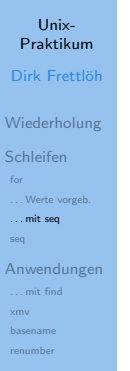

[Tabellen](#page-27-0)

 $\blacktriangleright$  Wie gibt man einen Wertebereich  $n, \ldots, m$  in der Schleife vor?

<span id="page-12-0"></span>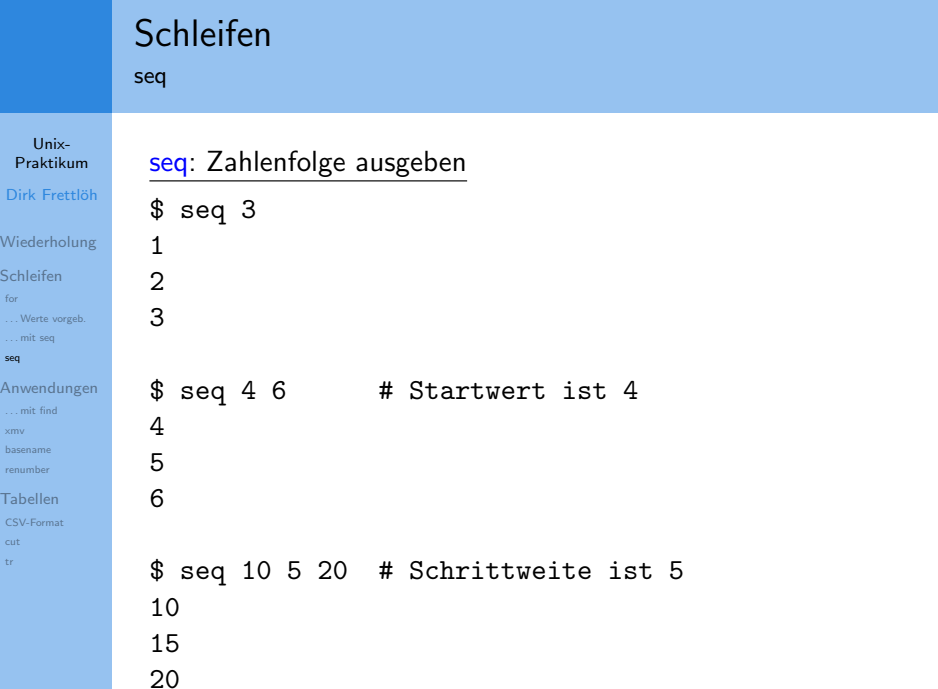

### <span id="page-13-0"></span>Beispiel: Wertetabelle ausgeben

Unix-**Proktikum** Dirk Frettlöh

Wiederholung Schleifen  $for$ 

Werte vorgeb ... mit sea

sea

Anwendungen  $\dots$  mit find  $\sim$ basename

renumber

Tabellen cut tr.

#!/bin/bash

echo "x  $x \times x$ "

for i in  $$(seq 10);$  do echo "\$i  $$((i * i))$ "

done

 $./tab1.sh$  $x \ast x$  $\mathbf{x}$  $\mathbf{1}$  $\mathbf{1}$  $\overline{2}$  $\overline{4}$ 3 9

 $\ddotsc$ 

for und find

...

#### Unix-[Praktikum](#page-0-0) Dirk Frettlöh

[Wiederholung](#page-3-0) [Schleifen](#page-7-0) [for](#page-7-0)

[. . . Werte vorgeb.](#page-11-0) [. . . mit seq](#page-12-0) [seq](#page-13-0)

```
Anwendungen
 . . . mit find
 renumber
Tabellen
```
[cut](#page-28-0) [tr](#page-0-1)

### Anwendung 2: Alle Dateien mit Endung "\*.jpg" finden:

```
$ find . -name "*.jpg"
Bilder/img_1219.jpg
ablage/foto11.jpg
```
Alle Dateien mit Endung "\*.jpg" nach "∼/Bilder" verschieben: (egal in welchem Unterverzeichnis sie liegen)

```
for i in $(find . -name</del> , ipg")do
    mv $i ∼/Bilder
done
```
<span id="page-15-0"></span>Dateiendungen umbenennen

#### Unix-**Proktikum** Dirk Frettlöh

Wiederholung

Schleifen

Werte vorgeb

... mit sea

sea

Anwendungen ... mit find

 $x<sub>mv</sub>$ 

basename renumber

Tabellen cut tr.

### Anwendung 3: Dateiendungen umbenennen

Problem: mv \*.JPG \*.jpg geht nicht!

### Zutaten:

 $\blacktriangleright$  for...do...done

 $\blacktriangleright$  Variablen

basename

#### basename

#### Unix-[Praktikum](#page-0-0) Dirk Frettlöh

[Wiederholung](#page-3-0)

**[Schleifen](#page-7-0)** 

[. . . Werte vorgeb.](#page-11-0)

[. . . mit seq](#page-12-0)

[seq](#page-13-0)

[Anwendungen](#page-15-0) [. . . mit find](#page-15-0)

[basename](#page-18-0)

[renumber](#page-22-0)

[Tabellen](#page-27-0) [cut](#page-28-0)

[tr](#page-0-1)

### basename: Dateiname ohne Pfad und Endung liefern

\$ basename /homes/df/bild.jpg

bild.jpg

\$ basename ∼/bild.jpg .jpg

bild

<span id="page-17-0"></span>basename

Unix-[Praktikum](#page-0-0) Dirk Frettlöh

[Wiederholung](#page-3-0)

[Schleifen](#page-7-0)

[. . . Werte vorgeb.](#page-11-0) [. . . mit seq](#page-12-0)

[seq](#page-13-0)

[Anwendungen](#page-15-0) [. . . mit find](#page-15-0)

[basename](#page-18-0)

[renumber](#page-22-0)

[Tabellen](#page-27-0) [cut](#page-28-0) [tr](#page-0-1)

Also:

\$ basename bild.JPG .JPG bild

Mit Zwischenspeichern in einer Variable:

```
$ bn=$(basename bild.JPG .JPG)
$ echo $bn
bild
$ echo $bn.jpg
bild.jpg
```
<span id="page-18-0"></span>Dateiendungen umbenennen

Unix-[Praktikum](#page-0-0) Dirk Frettlöh

[Wiederholung](#page-3-0)

[Schleifen](#page-7-0)

[for](#page-7-0) [. . . Werte vorgeb.](#page-11-0)

[. . . mit seq](#page-12-0)

[seq](#page-13-0)

[Anwendungen](#page-15-0) [. . . mit find](#page-15-0)

[basename](#page-18-0)

[Tabellen](#page-27-0)

Erste Version:

**#!/bin/bash**

**for i in \*.JPG do bn=\$(basename \$i .JPG) echo mv \$i \$bn.jpg done** # für alles was auf .JPG endet # führe aus: # .JPG abschneiden # umbenennen

erst mal nur testen!

Dateiendungen umbenennen

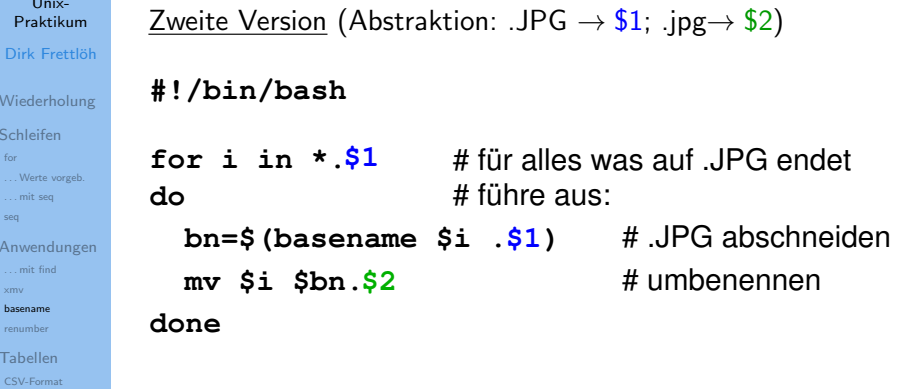

Aufrufbeispiel: \$ xmv2.sh JPG jpg

Bilddateien umbenennen

#### Unix-[Praktikum](#page-0-0) Dirk Frettlöh

[Wiederholung](#page-3-0)

[Schleifen](#page-7-0)

[for](#page-7-0) [. . . Werte vorgeb.](#page-11-0)

[. . . mit seq](#page-12-0)

[seq](#page-13-0)

[Anwendungen](#page-15-0) [. . . mit find](#page-15-0)

[renumber](#page-22-0)

[Tabellen](#page-27-0) [tr](#page-0-1)

### Anwendung 4: Satz von Dateien umbenennen  $+$  neu nummerieren

```
img_5011.jpg -> bild200.jpg
img_5012.jpg -> bild201.jpg
usw.
```
Randbedingungen:

- 1. Reihenfolge der alten Nummerierung soll bleiben
- 2. Startwert (z.B. 200) vorgeben

Ansatz: Datei der Reihe nach verarbeiten

#### Unix-**Proktikum** Dirk Frettlöh Wiederholung . . . Schleifen  $img_18.jpg$  $img_19.jpg$ Werte vorgeb ... mit sea  $img_1.jpg$ sea Anwendungen  $img_20.jpg$ ... mit find  $img_21.jpg$ basename renumber . . . Tabellen  $\blacktriangleright$ cut

tr.

\$ for i in \*.jpg; do echo \$i; done

alte Sortierreihenfolge wird zerstört

### <span id="page-22-0"></span>Verwendung von sort

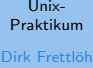

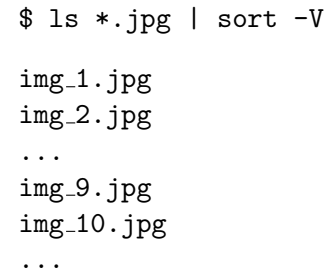

sort -V: Natürliche Sortierung von (Versions)nummern im Text

[Wiederholung](#page-3-0)

**[Schleifen](#page-7-0)** 

[. . . Werte vorgeb.](#page-11-0) [. . . mit seq](#page-12-0)

[seq](#page-13-0)

[Anwendungen](#page-15-0) [. . . mit find](#page-15-0) [xmv](#page-17-0) [basename](#page-18-0)

[renumber](#page-22-0)

[Tabellen](#page-27-0) [cut](#page-28-0) [tr](#page-0-1)

Integration in die for-Schleife

Unix-[Praktikum](#page-0-0) Dirk Frettlöh

[Wiederholung](#page-3-0)

[Schleifen](#page-7-0)

[. . . Werte vorgeb.](#page-11-0)

[. . . mit seq](#page-12-0)

[seq](#page-13-0)

[Anwendungen](#page-15-0) [. . . mit find](#page-15-0)

[basename](#page-18-0) [renumber](#page-22-0)

[Tabellen](#page-27-0) [cut](#page-28-0) [tr](#page-0-1)

### Einsetzen des ls/sort-Ausdrucks mit Hilfe von \$(...):

#!/bin/bash

```
for i in $(ls *.jpg | sort -V); doecho $i
```
done

 $img_1.jpg$ img 2.jpg ... img<sub>-</sub>9.jpg img 10.jpg

...

Lösung des Problems mit Hilfe von Variablen(-arithmetik)

#### Univ-**Proktikum** Dirk Frettlöh

```
Wiederholung
```

```
Schleifen
```

```
Werte vorgeb
... mit sea
```

```
sea
```

```
Anwendungen
 ... mit find
renumber
```

```
Tabellen
```

```
#!/bin/bash
```
 $\cdot$   $\cdot$   $\cdot$ 

```
zaehler=$1
                                  Startwert zuweisen
                                #
for i in $(ls *.jpg | sort -V); doecho mv i \times 3i bild\frac{2}{3} zaehler, ipg
  zaehler=$((zaehler+1)) # hochzählen
done
```

```
$ ./renumber.sh 201
mv img_1.jpg bild201.jpg
mv img_2.jpg bild202.jpg
mv img_3.jpg bild203.jpg
```
# Arbeiten mit Tabellen

CSV-Tabellen

#### Unix-[Praktikum](#page-0-0) Dirk Frettlöh

### CSV: character separated values

Typische Darstellung von Tabellen als Textdateien:

[Wiederholung](#page-3-0) [Schleifen](#page-7-0)

[for](#page-7-0) [. . . Werte vorgeb.](#page-11-0) [. . . mit seq](#page-12-0)

[seq](#page-13-0)

[Anwendungen](#page-15-0) [. . . mit find](#page-15-0)

[Tabellen](#page-27-0) [CSV-Format](#page-27-0) [cut](#page-28-0)

[renumber](#page-22-0)

Bielefeld;21243;mittel;Station 44;1.Januar 2021 Herford;5741;hoch;Mast 38;1.Januar 2021 Gütersloh; 28759; mittel; Mast 92; 1. Januar 2021 Bielefeld;12535;hoch;Mast 81;2.Januar 2021

Trennzeichen (hier: ;) beliebig wählbar solange es nicht innerhalb der Daten vorkommt!

## Arbeiten mit Tabellen

Spalten aus CSV-Tabellen auswählen

#### Unix-[Praktikum](#page-0-0) Dirk Frettlöh

[Wiederholung](#page-3-0)

[Schleifen](#page-7-0)

[for](#page-7-0) [. . . Werte vorgeb.](#page-11-0)

[. . . mit seq](#page-12-0) [seq](#page-13-0)

[Anwendungen](#page-15-0) [. . . mit find](#page-15-0)

[basename](#page-18-0) [renumber](#page-22-0)

[Tabellen](#page-27-0) [cut](#page-28-0)

[tr](#page-0-1)

### cut: Spalten aus Tabellen auswählen

Aufruf: cut -d trennzeichen -f spalten

Trennzeichen mit Bedeutung in der Shell "entschärfen": cut -d \; ... cut  $-d \ \$ 

typische Spaltenauswahlen:

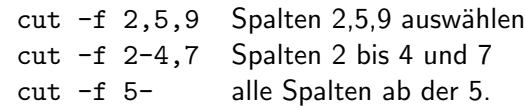

## <span id="page-27-0"></span>Arbeiten mit Tabellen

Beispiele

...

Unix-[Praktikum](#page-0-0) Dirk Frettlöh [Wiederholung](#page-3-0) [Schleifen](#page-7-0) [for](#page-7-0) [. . . Werte vorgeb.](#page-11-0) [. . . mit seq](#page-12-0) [seq](#page-13-0) [Anwendungen](#page-15-0) [. . . mit find](#page-15-0)

[Tabellen](#page-27-0) [cut](#page-28-0)

Spalten 1,2 und 4 auswählen:

 $\text{cut } -d \$ ; -f1,2,4 messung.csv Bielefeld;21243;Station 44 Herford;5741;Mast 38 Gütersloh; 28759; Mast 92

Spalten 1,2 und 5 nur für Bielefeld auswählen:

\$ grep Bielefeld messung.csv | cut  $-d$ ; -f 1-2,5 Bielefeld;21243;1.Januar.2021 Bielefeld;12535;2.Januar.2021 Bielefeld;24817;3.Januar.2021

 $\triangleright$  Spalten vertauschen  $\rightarrow$  Ubungen

## <span id="page-28-0"></span>Tabellen mit Leerzeichen als Spaltentrennern

Ausgabe von ls spaltenweise zerlegen

Unix-[Praktikum](#page-0-0) Dirk Frettlöh

[Wiederholung](#page-3-0)

[Schleifen](#page-7-0)

[for](#page-7-0) . Werte vorgeb. [. . . mit seq](#page-12-0)

[seq](#page-13-0)

[Anwendungen](#page-15-0) [. . . mit find](#page-15-0)

[renumber](#page-22-0)

[Tabellen](#page-27-0) [cut](#page-28-0)

Ziel: In der Ausgabe von 1s −1 Größe und Namen von Dateien (Spalten 5,9) extrahieren.

Problem: cut betrachtet 3 Leerzeichen als 3 leere Spalten!

unterschiedlich viele Leerzeichen **> ls −l −rwxr−−r−− 1 cg cg 612 20. Nov 14:55 gen.bash −rw−r−−r−− 1 cg cg 12447 20. Nov 14:56 messung.csv**

$$
3 \text{ ls } -1 \mid \text{cut } -d \mid -f \mid 5,9
$$
\nNov

\n12447 `message.csv`

## Tabellen mit Leerzeichen als Spaltentrennern

einzelne Zeichen umwandeln oder zusammenfassen

#### Unix-[Praktikum](#page-0-0) Dirk Frettlöh

[Wiederholung](#page-3-0)

[Schleifen](#page-7-0)

[for](#page-7-0) [. . . Werte vorgeb.](#page-11-0) [. . . mit seq](#page-12-0)

[seq](#page-13-0)

[Anwendungen](#page-15-0) [. . . mit find](#page-15-0)

[Tabellen](#page-27-0) [tr](#page-0-1)

### tr: Zeichen umwandeln oder zusammenfassen

Zeichen komprimieren:

```
$echo "abxxxbacxxxxxxb" | tr -s "x"
abxbacxb
```
Zeichen umwandeln:

```
$ echo "abxxxbaccxxxxxxb" | tr "xc" "yd"
abyyybaddyyyyyyb
```
Groß-/Kleinschreibung konvertieren:

```
$ echo GROSS | tr [:upper:] [:lower:]
gross
```
## Tabellen mit Leerzeichen als Spaltentrennern

Lösung zum Auswählen von Spalten aus ls -l

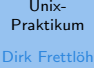

ls  $-1$  | tr  $-s$  " " | cut  $-d$  -f 5,9

[Wiederholung](#page-3-0)

[Schleifen](#page-7-0)

[. . . Werte vorgeb.](#page-11-0) [. . . mit seq](#page-12-0)

[seq](#page-13-0)

[Anwendungen](#page-15-0) [. . . mit find](#page-15-0) [basename](#page-18-0)

[renumber](#page-22-0)

[Tabellen](#page-27-0) [cut](#page-28-0)

[tr](#page-0-1)

238 ls-size.sh 12447 messung.csv 283 rechner.sh 4502 verbrauch.txt

612 gen.sh

4096 verzeichnis

## Uberblick ¨

Unix-[Praktikum](#page-0-0) Dirk Frettlöh

[Wiederholung](#page-3-0)

[Schleifen](#page-7-0)

[. . . Werte vorgeb.](#page-11-0) [. . . mit seq](#page-12-0)

[seq](#page-13-0)

[Anwendungen](#page-15-0) [. . . mit find](#page-15-0)

[renumber](#page-22-0)

[Tabellen](#page-27-0)

[tr](#page-0-1)

- I for...do...done Schleife
	- seq seq 3 5 liefert 3 4 5
- **D** basename Dateinamen ohne Pfad (und Endung)
- cut einzelne Einträge aus Zeilen auswählen
	- tr trim, stutze Zeichenketten zurecht
- $\blacktriangleright$  sed stream editor, suchen und ersetzen in Dateien

## Ende der heutigen Vorlesung

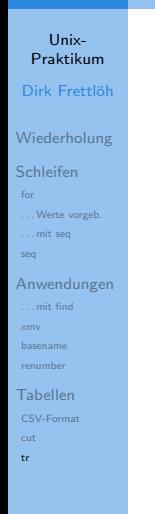

### Vielen Dank fürs Zusehen!